#### Tilbehør

Magic Mouse 2 og Magic Keyboard er allerede sammenkoblet med iMac Hvis du har kjøpt Magic Trackpad 2 eller Magic Keyboard med talltastatur med iMacen, vil disse også være sammenkoblet. Slå på ved å flytte av/ på-bryteren slik at du ser et grønt felt.

#### Bruke mus og tastatur

Enhetene kan lades og sammenkobles på nytt ved hjelp av den medfølgende Lightning-til-USB-kabelen, som kobles til iMac Kontroller batterinivå og tilkoblingsstatus i Bluetooth®menyen. Hvis Bluetooth-menyen ikke vises, åpner du Systemvalg, klikker på Bluetooth og markerer «Vis Bluetooth i menylinien».

Du kan tilpasse måten du bruker enhetene dine på, ved å åpne Systemvalg og velge Tastatur, Mus eller Styreflate. Klikk på fanene for å utforske bevegelser og valg for hver enhet

## Last ned *iMac: Grunnleggende-*<br>håndboken

Les mer om hvordan du konfigurerer og bruker iMac i  $i$ *Mac: Grunnleggende-håndboken.* Du kan lese håndboken på help.apple.com/imac.

#### Kundestøtte

Du finner detaljert informasjon på www.apple.com/no/support/imac. Hvis du vil kontakte Apple, går du til support.apple.com/no-no/contact.

# $\triangle$  iMac

lkke alle funksjoner er tilgjengelig i alle områder. © 2018 Apple Inc. Alle rettigheter forbeholdes. Bluetooth®-ordmerket og -logoene er registrerte varemerker som eies av Bluetooth SIG, Inc. og når Apple bruker merkene, er det under lisens. Designed by Apple in California. Printed in XXXX . H034-02719-A

### Velkommen til iMac

Trykk på av/på-knappen for å starte iMac. Oppsettassistent hjelper deg med å komme i gang.

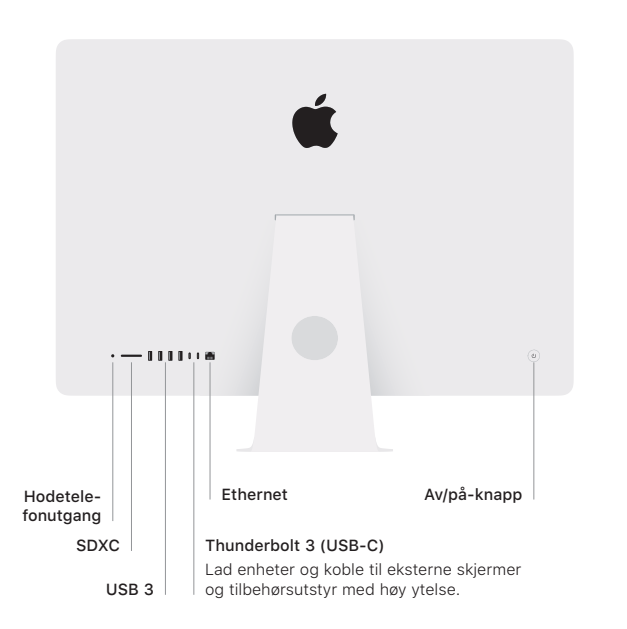

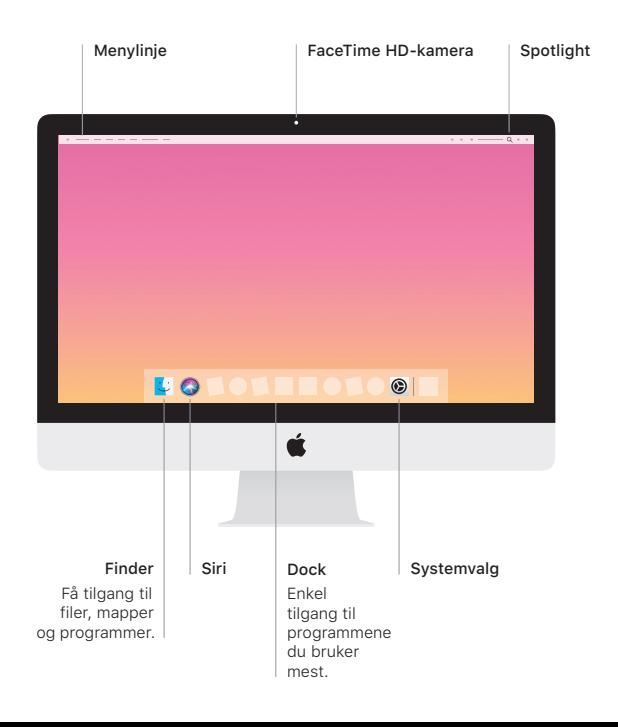